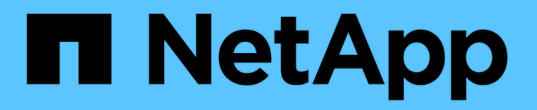

# **SnapManager** でのデータ保護の概要

SnapManager Oracle

NetApp October 04, 2023

This PDF was generated from https://docs.netapp.com/ja-jp/snapmanageroracle/windows/concept\_how\_snapmanager\_retains\_backups\_on\_the\_local\_storage.html on October 04, 2023. Always check docs.netapp.com for the latest.

# 目次

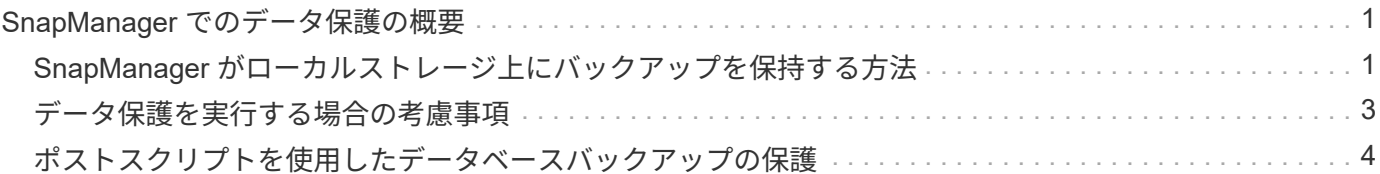

# <span id="page-2-0"></span>**SnapManager** でのデータ保護の概要

SnapManager は、データ保護をサポートして、セカンダリストレージシステムまたはタ ーシャリストレージシステム上のバックアップを保護します。ソースボリュームとデス ティネーションボリュームの間に SnapMirror 関係と SnapVault 関係を設定する必要があ ります。

バックアップ後スクリプトをコマンドラインインターフェイス( CLI )とグラフィカルユーザインターフェ イス( GUI)の両方から使用して、プライマリストレージシステム上のバックアップを保護することができ ます。

## <span id="page-2-1"></span>**SnapManager** がローカルストレージ上にバックアップを保持 する方法

SnapManager を使用すると、保持ポリシーを満たすバックアップを作成できます。この バックアップは、ローカルストレージに保持する成功したバックアップの数を指定しま す。特定のデータベースのプロファイルに保持する、成功したバックアップの数を指定 できます。

以下のバックアップを作成できます。

- プライマリストレージに毎日 10 日分のバックアップを保存します
- プライマリストレージの月単位のバックアップを 2 カ月分保存します
- セカンダリストレージに毎日バックアップを 7 日
- セカンダリストレージに週 4 回のバックアップを作成します
- セカンダリストレージ上の月単位のバックアップを 6 カ月間保持

SnapManager の各プロファイルについて、次の非制限保持クラスの値を変更できます。

- 毎時
- 毎日
- 毎週
- 毎月

SnapManager は、保持数 (15 個のバックアップなど)と保持期間 (10日分のバックアップなど)の両方を 考慮して、バックアップを保持するかどうかを決定します。バックアップは、その保持クラスに設定された保 持期間またはバックアップ数が保持数を超えると期限切れになります。たとえば、バックアップ数が 15 で( SnapManager で成功したバックアップが 15 個作成された)、日次バックアップを 10 日間保持するように期 間の要件が設定されている場合は、成功した順に 5 つのバックアップが期限切れになります。

バックアップの期限が切れたあと、 SnapManager は期限切れのバックアップを解放または削除しま す。SnapManager は、常に最後に作成されたバックアップを保持します。

SnapManager でカウントされるのは、成功したバックアップの保持数のみで、次のことは考慮されません。

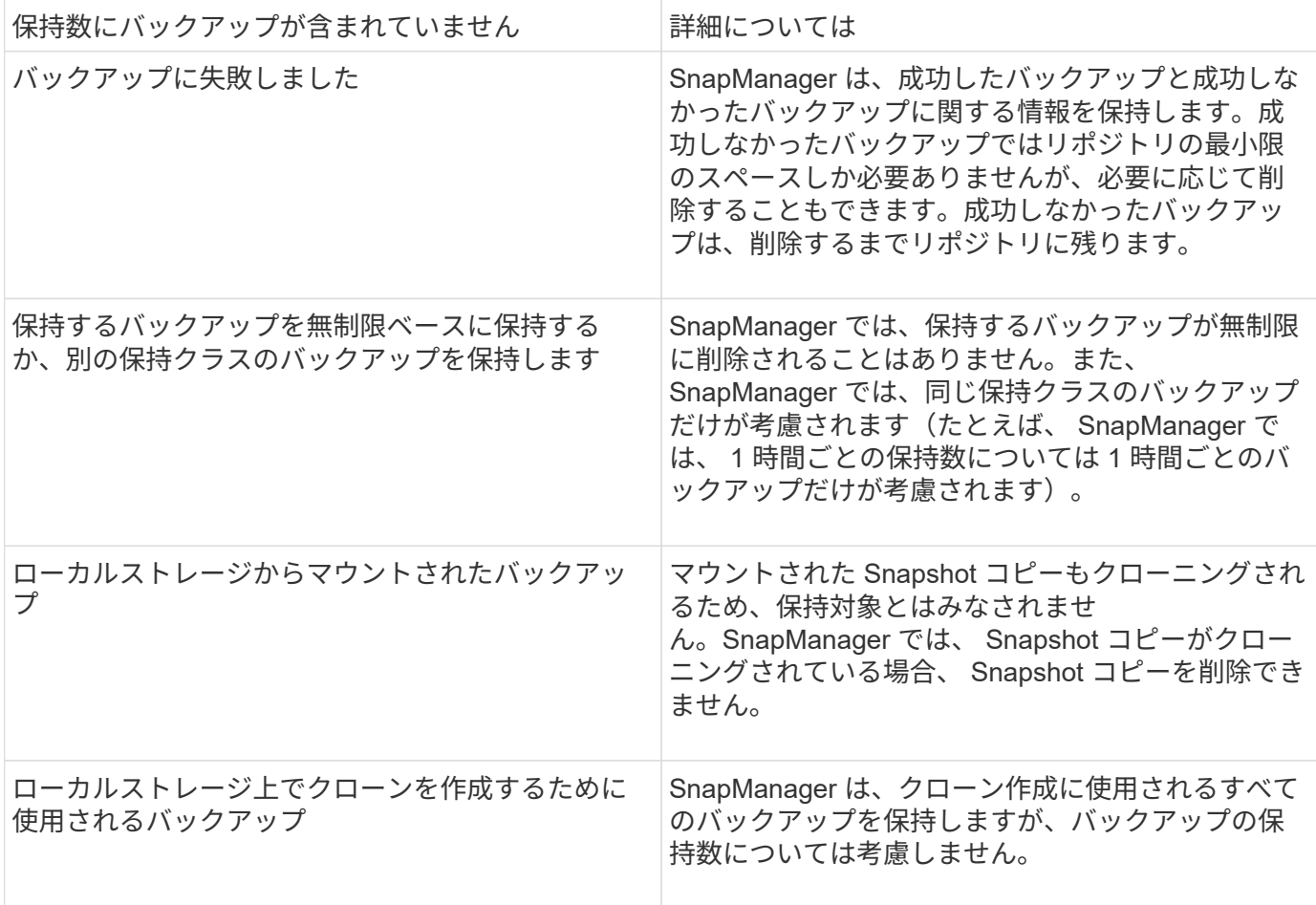

SnapManager には、各保持クラスのデフォルトの保持数と保持期間が用意されています。たとえば、時間単 位の保持クラス数である SnapManager の場合、デフォルトでは 4 つの時間単位のバックアップが保持されま す。smo .config ファイルでは、これらのデフォルト値を無視して、プロファイルの作成時または更新時に値 を設定したり、保持数および保持期間のデフォルト値を変更したりすることができます。

保持ポリシーに基づいてローカルバックアップが期限切れになると、バックアップは削除されます。

オンラインデータベースバックアッププロセスとは異なり、アーカイブログのみのバックアップ処理では、 SnapManager は REDO ログファイルをアーカイブしません。アーカイブログのみのバックアップ操作を実行 する前に、プリタスクスクリプトを追加して REDO ログファイルをアーカイブする必要があります。プリタ スクスクリプトでは、 alter system switch logfile コマンドを実行する必要があります。

次に、日次バックアップを 3 つ保持するポリシー(保持数が 3 に設定されているポリシー)に基づいて、さ まざまなタイプのバックアップに対して SnapManager が実行する処理の例を示します。

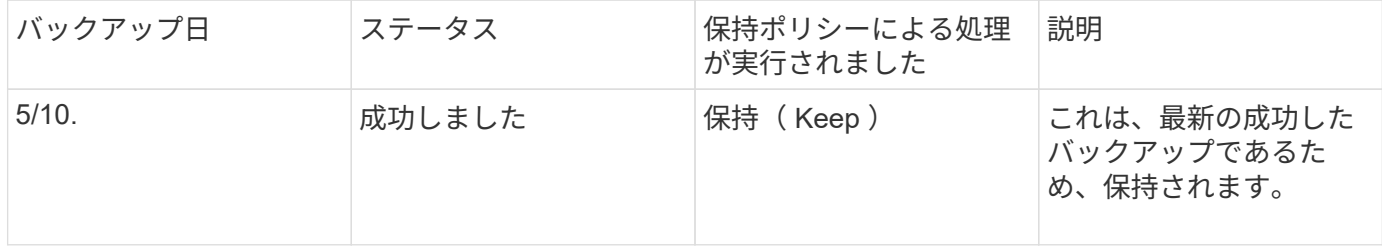

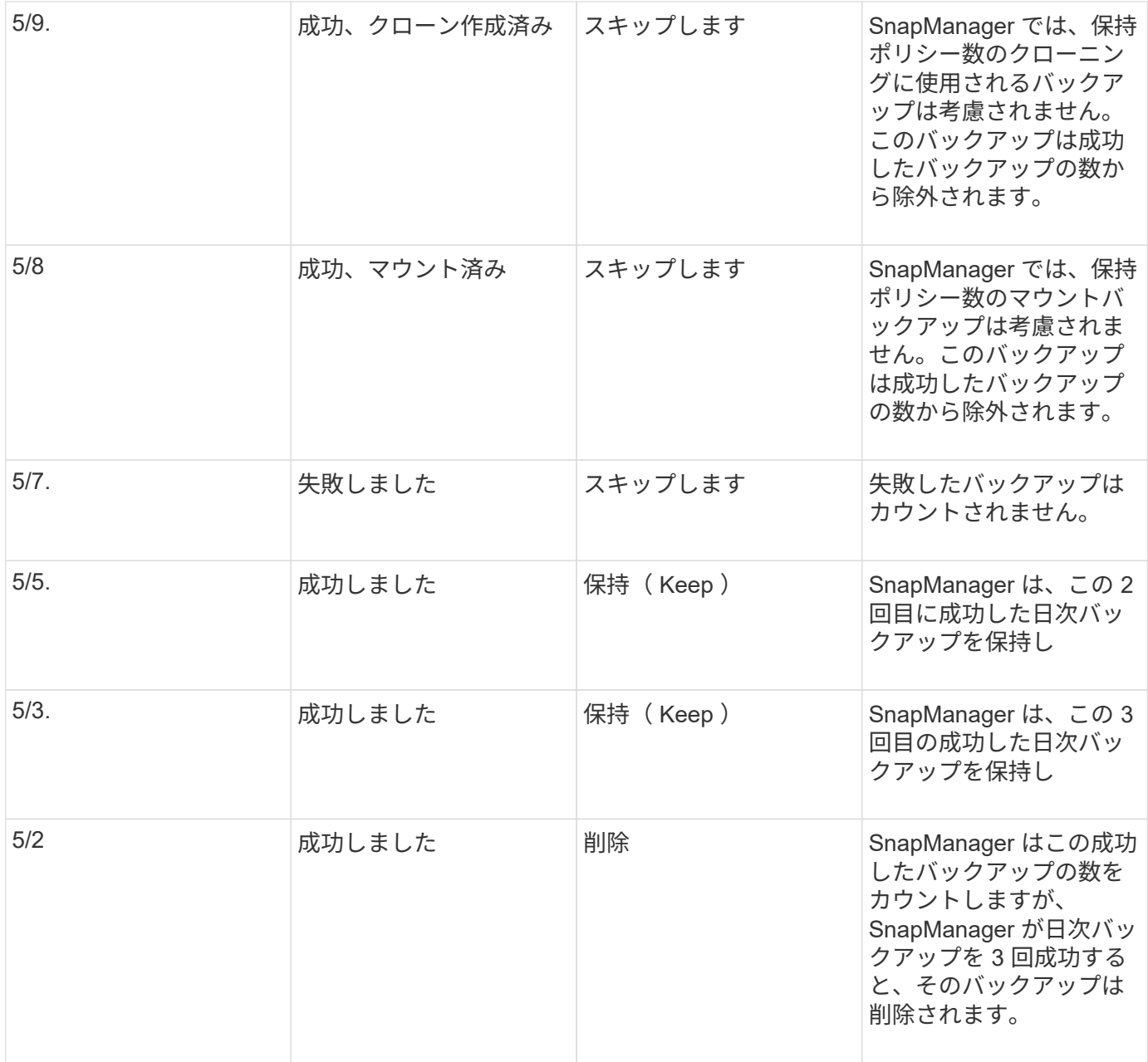

### • 関連情報 \*

["](http://mysupport.netapp.com/)[ネットアップサポートサイトのドキュメント:](http://mysupport.netapp.com/) [mysupport.netapp.com"](http://mysupport.netapp.com/)

## <span id="page-4-0"></span>データ保護を実行する場合の考慮事項

データ保護を実行する際の考慮事項は次のとおりです。

- セカンダリシステムからのクローニング処理やリストア処理を実行するには、ネームスペース内のデステ ィネーションボリュームをマウントし、適切にエクスポートする必要があります。
- この値を off に設定して、 SnapDrive 設定パラメータ check-export-permission-nfs-clone を無効にする必 要があります。

check-export-permission-nfs-clone パラメータについては、ネットアップサポートサイトの SnapDrive for

UNIX のドキュメントで追加情報が説明されています。

- 要求されたセカンダリストレージボリュームの SnapMirror 関係はセカンダリストレージシステムで設定 する必要があります。
- Data ONTAP 7-Mode のセカンダリストレージシステムで、要求されたセカンダリストレージ qtree の SnapVault 関係を設定する必要があります。
- clustered Data ONTAP でスクリプト後に SnapVault を使用する場合は、ユーザ定義の SnapMirror ラベル 用のポリシーとルールを定義する必要があります。

SnapVault ポストスクリプトでは、 clustered Data ONTAP ボリュームと SnapMirror 関係のタイプとして DP および XDP がサポートされます。SnapMirror および SnapVault の設定については、ネットアップサ ポートサイトの ONTAP のドキュメントを参照してください。

["](http://mysupport.netapp.com/)[ネットアップサポートサイトのドキュメント:](http://mysupport.netapp.com/) [mysupport.netapp.com"](http://mysupport.netapp.com/)

### **SnapManager** でのデータ保護に必要なライセンス

データ保護に必要なライセンスがプライマリストレージシステムとセカンダリストレー ジシステムにインストールされ、有効になっていることを確認する必要があります。

プライマリストレージシステムは、 Oracle データベースの最新のトランザクションの更新を受け取り、デー タを格納し、データベースのローカルバックアップ保護を提供します。プライマリストレージシステムでは、 データベースのデータファイル、ログファイル、制御ファイルも保持されます。セカンダリストレージシステ ムは、保護されたバックアップのリモートストレージとして機能します。

データ保護を行うには、プライマリストレージシステムに次のライセンスをインストールし、有効にする必要 があります。

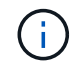

セカンダリストレージシステムでデータ保護を有効にする場合は、セカンダリストレージシス テムでもライセンスをインストールして有効にする必要があります。

- Data ONTAP 7-Mode ( 7.3.1 以降)または clustered Data ONTAP ( 8.2 以降)
- SnapVault
- SnapRestore
- SnapMirror
- クローニングには FlexClone が必要です。

また、 FlexClone は、 SAN 環境で FlexClone を使用するように SnapDrive が設定されている場合にの み、 Storage Area Network ( SAN ;ストレージエリアネットワーク)に必要です。

• 適切なプロトコル。たとえば、 Internet Small Computer System Interface ( iSCSI )や Fibre Channel ( FC; ファイバチャネル)などです。

# <span id="page-5-0"></span>ポストスクリプトを使用したデータベースバックアップの保護

SnapManager では、プライマリストレージシステムとセカンダリストレージシステムの 間に SnapMirror 関係または SnapVault 関係が確立されたときに、ポストスクリプトを使

### 用してデータベースバックアップを保護できます。SnapManager の CLI と GUI の両 方から、バックアップ処理後のアクティビティのデフォルトのポストスクリプトを使用 できます。

default\_install\_directory\plugins\backup\create\post で使用できるデフォルトのポストスクリプトを使用できま す。

- Data ONTAP 7-Mode を使用している場合は、 SnapMirror ポストスクリプト Mirror\_The -backup.cmd を 実行します
- Data ONTAP 7-Mode を使用している場合は、 SnapVault ポストスクリプト Vault\_The -backup.cmd を実 行します
- clustered Data ONTAP を使用している場合、 SnapMirror ポストスクリプト Mirror\_The \_backup\_cDOT .cmd を実行します
- clustered Data ONTAP を使用している場合は、 SnapVault ポストスクリプト Vault\_The \_backup\_cDOT .cmd を実行します

詳細については、 default\_install\_directory\plugins にある readme.txt を参照してください。

SnapManager 3.1 以前では、クローン処理専用に前処理スクリプトまたは後処理スクリプトを提供していま す。SnapManager 3.2 以降には、バックアップ処理およびリストア処理用の前処理スクリプトと後処理スク リプトが用意されています。これらのスクリプトは、バックアップ処理またはリストア処理の前後に実行する ことができます。

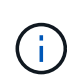

スクリプトは参照用としてのみ提供されています。SnapDrive 7.0 for Windows 以降でテスト済 みですが、環境によっては動作しないことがあります。このスクリプトは、セカンダリの保護 要件に基づいてカスタマイズする必要があります。これらのスクリプトは、 6.2 より前のバー ジョンの SnapDrive では機能しません。

ポストスクリプトの例

サンプルスクリプトを参照し、環境に応じてカスタマイズしたスクリプトを作成して、 ミラーリングとバックアップを実行することができます。サンプルスクリプトは、 default\_install\_directory\plugins\backup\create\post から入手できます。

**mirror\_The -backup.cmd** のように入力します

Data ONTAP 7-Mode を使用している場合は、次のサンプルスクリプトを使用してバックアップをミラーリン グできます。3 つの操作(チェック、説明、実行)が含まれ、スクリプトの最後で実行されます。このスクリ プトには、コード 0 ~ 4 および > 4 のエラーメッセージ処理も含まれています。

```
@echo off
REM $Id:
//depot/prod/capstan/main/src/plugins/windows/examples/backup/create/post/
Mirror the backup.cmd#1 $
REM
REM Copyright \(c) 2011 NetApp, Inc.
REM All rights reserved.
REM
```
REM REM This is a sample post-task script to mirror the volumes to the secondary storage after successful backup operation. REM|---------------------------------------------------------------------- ------------------------------------------| REM| Pre-requisite/Assumption:  $\perp$ REM| SnapMirror relationship for the requested secondary storage volumes must be configured in Secondary storage. | REM|---------------------------------------------------------------------- ------------------------------------------| REM REM REM This script can be used from the SnapManager graphical user interface (GUI) and command line interface (CLI). REM REM To execute the post-task script for the backup operation from SnapManager GUI, follow these steps: REM 1. From the Backup wizard > Task Specification page > Post-Tasks tab > select the post-task scripts from the Available Scripts section. REM REM REM To execute the post-task script for the backup operation from SnapManager CLI, follow these steps: REM 1. create a task specification XML file. REM 2. Add the post-script name in the <post-tasks> tag of the XML file. REM REM Example: REM <post-tasks> REM <task> REM <name>Mirror the backup</name> REM <description>Mirror the backup</description> REM </task> REM <post-tasks> REM REM REM REM IMPORTANT NOTE: This script is provided for reference only. It has been tested with SnapDrive 6.3.0 for Windows but may not work in all environments. Please review and then customize based on your secondary protection requirements. REM set /a EXIT=0 set name="Mirror the backup" set description="Mirror the backup" set parameter=()

```
if /i "\$1" == "-check" goto :check
if /i "*1" == "-execute" goto :execute
if /i "%1" == "-describe" goto :describe
:usage
         echo usage: %0 ^{ -check ^| -describe ^| -execute ^}
           set /a EXIT=99
          goto :exit
:check
         set /a EXIT=0
          goto :exit
:describe
        echo SM_PI_NAME: %name%
        echo SM_PI_DESCRIPTION: %description %
        echo SM_PRIMARY_MOUNT_POINTS : %SM_PRIMARY_MOUNT_POINTS%
          set /a EXIT=0
          goto :exit
REM - Split the comma-separated PRIMARY MOUNT POINTS and Mirror the
PRIMARY_MOUNT_POINTS one-by-one.
:execute
          set /a EXIT=0
          echo "execution started"
        REM FOR %%G IN (%SM PRIMARY MOUNT POINTS%) DO echo %%G
        FOR %%V IN (%SM PRIMARY MOUNT POINTS%) DO sdcli snap update mirror
-d %%V
          if "%ERRORLEVEL%" NEQ "0" (
             set /a EXIT=4
             exit /b %EXIT%
\overline{\phantom{a}}  echo "execution ended"
          goto :exit
:exit
          echo Command complete.
          exit /b %EXIT%
```
Data ONTAP 7-Mode を使用している場合は、このサンプルスクリプトを使用してバックアップを保存できま す。3 つの操作(チェック、説明、実行)が含まれ、スクリプトの最後で実行されます。このスクリプトに は、コード 0 ~ 4 および > 4 のエラーメッセージ処理も含まれています。

```
@echo off
REM $Id:
//depot/prod/capstan/main/src/plugins/windows/examples/backup/create/post/
Vault the backup.cmd#1 $
REM
REM Copyright \(c) 2011 NetApp, Inc.
REM All rights reserved.
REM
REM
REM This is a sample post-task script to vault the qtrees to the secondary
storage after successful backup operation.
REM|----------------------------------------------------------------------
------------------------------------------|
REM| Pre-requisite/Assumption:
\blacksquareREM| SnapVault relationship for the requested secondary storage qtrees
must be configured in Secondary storage. |
REM|----------------------------------------------------------------------
------------------------------------------|
REM
REM
REM This script can be used from the SnapManager graphical user interface
(GUI) and command line interface (CLI).
REM
REM To execute the post-task script for the backup operation from
SnapManager GUI, follow these steps:
REM 1. From the Backup wizard > Task Specification page > Post-Tasks tab
> select the post-task scripts from the Available Scripts section.
REM
REM
REM To execute the post-task script for the backup operation from
SnapManager CLI, follow these steps:
REM 1. create a task specification XML file.
REM 2. Add the post-script name in the <post-tasks> tag of the XML file.
REM
REM Example:
REM <post-tasks>
REM <task>
REM <name>Vault the backup</name>
REM <description>Vault the backup</description>
```

```
REM </task>
REM <post-tasks>
REM
REM IMPORTANT NOTE: This script is provided for reference only. It has
been tested with SnapDrive 6.3.0 for Windows but may not work in all
environments. Please review and then customize based on your secondary
protection requirements.
REM
REM
REM
REM
REM
set /a EXIT=0
set name="Vault the backup"
set description="Vault the backup"
set parameter=()
if /i "\$1" == "-check" goto :check
if /i "*1" == "-execute" goto :execute
if /i "%1" == "-describe" goto :describe
:usage
        echo usage: %0 ^{ -check ^| -describe ^| -execute ^}
          set /a EXIT=99
          goto :exit
:check
          set /a EXIT=0
          goto :exit
:describe
        echo SM_PI_NAME: %name%
        echo SM_PI_DESCRIPTION: %description%
        echo SM_PRIMARY_SNAPSHOTS_AND_MOUNT_POINTS :
%SM_PRIMARY_SNAPSHOTS_AND_MOUNT_POINTS%
          set /a EXIT=0
          goto :exit
REM Split the colon-separated SM_PRIMARY_SNAPSHOTS_AND_MOUNT_POINTS And
SnapVault the mountpoints one-by-one
:execute
         set /a EXIT=0
```

```
  echo "execution started"
        FOR %%A IN (%SM_PRIMARY_SNAPSHOTS_AND_MOUNT_POINTS%) DO FOR /F
"tokens=1,2 delims=:" %%B IN ("%%A") DO sdcli snapvault archive -a %%B
-DS %%C %%B
           if "%ERRORLEVEL%" NEQ "0" (
              set /a EXIT=4
              exit /b %EXIT%
\overline{\phantom{a}}  echo "execution ended"
          goto :exit
:exit
          echo Command complete.
          exit /b %EXIT%
```
#### **MIRROR\_The \_BACKUP \_cDOT .cmd**

clustered Data ONTAP を使用している場合、このサンプルスクリプトを使用してバックアップをミラーリン グできます。3 つの操作(チェック、説明、実行)が含まれ、スクリプトの最後で実行されます。このスクリ プトには、コード 0 ~ 4 および > 4 のエラーメッセージ処理も含まれています。

```
@echo off
REM $Id:
//depot/prod/capstan/main/src/plugins/windows/examples/backup/create/post/
Mirror the backup cDOT.cmd#1 $
REM
REM Copyright \(c\) 2011 NetApp, Inc.
REM All rights reserved.
REM
REM
REM This is a sample post-task script to mirror the volumes to the
secondary storage after successful backup operation.
REM|----------------------------------------------------------------------
------------------------------------------|
REM| Pre-requisite/Assumption:
\blacksquareREM| SnapMirror relationship should be set for the primary volumes and
secondary volumes
REM|----------------------------------------------------------------------
------------------------------------------|
REM
REM
REM This script can be used from the SnapManager graphical user interface
```

```
(GUI) and command line interface (CLI).
REM
REM To execute the post-task script for the backup operation from
SnapManager GUI, follow these steps:
REM 1. From the Backup wizard > Task Specification page > Post-Tasks tab
> select the post-task scripts from the Available Scripts section.
REM
REM
REM To execute the post-task script for the backup operation from
SnapManager CLI, follow these steps:
REM 1. create a task specification XML file.
REM 2. Add the post-script name in the <post-tasks> tag of the XML file.
REM
REM Example:
REM <preposttask-specification xmlns="http://www.netapp.com">
REM <task-specification>
REM <post-tasks>
REM <task>
REM <name>"Mirror the backup for cDOT"</name>
REM </task>
REM </post-tasks>
REM </task-specification>
REM </preposttask-specification>
REM
REM
REM
REM IMPORTANT NOTE: This script is provided for reference only. It has
been tested with SnapDrive 7.0 for Windows but may not work in all
environments. Please review and then customize based on your secondary
protection requirements.
REM
set /a EXIT=0
set name="Mirror the backup cDOT"
set description="Mirror the backup cDOT"
set parameter=()
if /i "\$1" == "-check" goto :check
if /i "i = "-execute" goto : execute
if /i "*1" == "-describe" goto : describe
:usage
       echo usage: %0 ^{ -check ^| -describe ^| -execute ^}
         set /a EXIT=99
         goto :exit
```

```
:check
          set /a EXIT=0
          goto :exit
:describe
        echo SM_PI_NAME: %name%
        echo SM_PI_DESCRIPTION: %description%
          set /a EXIT=0
          goto :exit
REM - Split the comma-separated SM_PRIMARY_MOUNT_POINTS then Mirror the
PRIMARY MOUNT POINTS one-by-one.
:execute
          set /a EXIT=0
          echo "execution started"
        REM FOR %%G IN (%SM_PRIMARY_MOUNT_POINTS%) DO powershell.exe -file
"c:\snapmirror.ps1" %%G < CON
          powershell.exe -file "c:\snapmirror.ps1"
%SM_PRIMARY_FULL_SNAPSHOT_NAME_FOR_TAG% < CON
          if "%ERRORLEVEL%" NEQ "0" (
              set /a EXIT=4
             exit /b %EXIT%
\overline{\phantom{a}}  echo "execution ended"
          goto :exit
:exit
          echo Command complete.
          exit /b %EXIT%
```
### **vault\_The \_backup\_cDOT .cmd**

clustered Data ONTAP を使用している場合、このサンプルスクリプトを使用してバックアップを保存できま す。3 つの操作(チェック、説明、実行)が含まれ、スクリプトの最後で実行されます。このスクリプトに は、コード 0 ~ 4 および > 4 のエラーメッセージ処理も含まれています。

@echo off

REM \$Id: //depot/prod/capstan/main/src/plugins/windows/examples/backup/create/post/ Vault the backup cDOT.cmd#1 \$ REM REM Copyright  $\(c)$  2011 NetApp, Inc. REM All rights reserved. REM REM REM This is a sample post-task script to do vault update to the secondary storage after successful backup operation. REM|---------------------------------------------------------------------- --------------------------------------------| REM| Pre-requsite/Assumption:  $\blacksquare$ REM| Vaulting relationship with policy and rule needs to be established between primary and secondary storage volumes | REM|---------------------------------------------------------------------- --------------------------------------------| REM REM REM This script can be used from the SnapManager graphical user interface (GUI) and command line interface (CLI). REM REM To execute the post-task script for the backup operation from SnapManager GUI, follow these steps: REM REM 1. From the Backup wizard > Task Specification page > Post-Tasks tab > select the post-task scripts from the Available Scripts section. REM 2. You can view the parameters available in the post-task script in the Parameter section of the Task Specification page. REM 3. Provide values to the following parameters: REM SNAPSHOT LABEL - Label Name to be set for snapshots before doing the vault update REM REM FOR WINDOWS ITS ADVISED TO USE THE post-task script FROM THE GUI BY SAVING THE BELOW SPEC XML AND GIVING THIS IN THE GUI LOAD XML FILE . REM REM To execute the post-task script for the backup operation from SnapManager CLI, follow these steps: REM 1. create a task specification XML file. REM 2. Add the post-script name in the <post-tasks> tag of the XML file. REM Example: REM <preposttask-specification xmlns="http://www.netapp.com"> REM <task-specification> REM <post-tasks> REM <task>

```
REM \langle name>"Vault the backup for cDOT"</name>
REM <parameter>
REM <name>SNAPSHOT_LABEL</name>
REM <value>TST</value>
REM </parameter>
REM </task>
REM </post-tasks>
REM </task-specification>
REM </preposttask-specification>
REM
REM
REM IMPORTANT NOTE: This script is provided for reference only. It has
been tested with SnapDrive 7.0.0 for Windows but may not work in all
environments.
Please review and then customize based on your secondary protection
requirements.
REM
REM
REM Need to take care of the parameter variable, its not like shell script
array handling, so declare a new variable
REM for one more argument and set that variable SM_PI_PARAMETER in the
describe method. Then only that variable will be
REM Visible in the GUI task specification wizard else it wont list.
set /a EXIT=0
set name="Vault the backup for cDOT"
set description="Vault the backup For cDOT volumes"
set parameter=SNAPSHOT LABEL :
if /i "\$1" == "-check" goto :check
if /i "%1" == "-execute" goto :execute
if /i "\$1" == "-describe" goto : describe
:usage
       echo usage: %0 ^{ -check ^| -describe ^| -execute ^}
         set /a EXIT=99
         goto :exit
:check
         set /a EXIT=0
         goto :exit
:describe
       echo SM_PI_NAME: %name%
       echo SM_PI_DESCRIPTION:%description%
   echo SM_PI_PARAMETER: %parameter%
```

```
  set /a EXIT=0
           goto :exit
REM Split the colon-separated SM_PRIMARY_SNAPSHOTS_AND_MOUNT_POINTS_And
SnapVault the mountpoints one-by-one
:execute
           set /a EXIT=0
      echo "execution started"
      powershell.exe -file "c:\snapvault.ps1"
%SM_PRIMARY_FULL_SNAPSHOT_NAME_FOR_TAG% %SNAPSHOT_LABEL% < CON
           if "%ERRORLEVEL%" NEQ "0" (
              set /a EXIT=4
              exit /b %EXIT%
\overline{\phantom{a}}  echo "execution ended"
           goto :exit
:exit
          echo Command complete.
           exit /b %EXIT%
```
ポストスクリプトの作成または更新

新しいポストスクリプトを作成するか 'default\_install\_directory\plugins\backup\create\post で使用できるスクリプトを使用でき ます

スクリプトを SnapManager 処理のコンテキスト内で実行できるように、特定の方法で構造化する必要があり ます。想定される操作、使用可能な入力パラメータ、および戻りコードの表記規則に基づいてスクリプトを作 成します。

- 1. 新しいスクリプトを作成するか、使用可能なサンプルスクリプトを使用します。
- 2. 必要に応じて、関数、変数、およびパラメータを変更または含める。
- 3. カスタムスクリプトを保存します。
- 4. ポストプロセスタスク仕様 XML ファイルにスクリプト名と必要な入力を追加するか、適切なスクリプト と入力パラメータを選択して GUI からの入力を指定します。

タスク仕様 XML ファイルにセカンダリストレージの詳細を指定する必要はありません。

◦ 関連情報 \*

後処理のタスク仕様ファイルを作成しています

SnapManager を使用すると、 SnapMirror または SnapVault ポストスクリプトを含むバ ックアップ処理用のポストプロセスタスク仕様 XML ファイルを作成できます。スクリプ トを使用して、バックアップをセカンダリストレージにミラーリングまたはバックアッ プできます。

1. 新しい XML ファイルを開きます。

default\_install\_directory\plugins\examples にあるサンプルタスク仕様 XML ファイルを参照できます。

2. スクリプト名を入力パラメータとして追加します。

3. タスク仕様 XML ファイルを保存します。

ポストプロセスタスク仕様を使用してボリュームをミラーリング

SnapManager for Oracle では、スクリプトを使用して、 Windows 環境でバックアップ 処理が実行されたあとにボリュームをミラーリングできます。

- 1. タスク仕様 XML ファイルを作成します。
- 2. XML ファイルで、入力パラメータとしてスクリプト名を入力します。
- 3. タスク仕様 XML ファイルを保存します。
- 4. 次のコマンドを使用して、セカンダリストレージへのデータベースの保護されたバックアップを作成しま す。

保護されたバックアップを作成する際には、 -taskspec オプションのあとに保存されたタスク仕様 XML ファイルの完全なパスを指定する必要があります。

例: smodbackup create -profile test\_profile-full-one-taskspec 「 C : \\mirror\\snapmirror.xml 」

次の例は、 Data ONTAP 7-Mode を使用している場合のポストプロセスタスクの仕様構造を示しています。

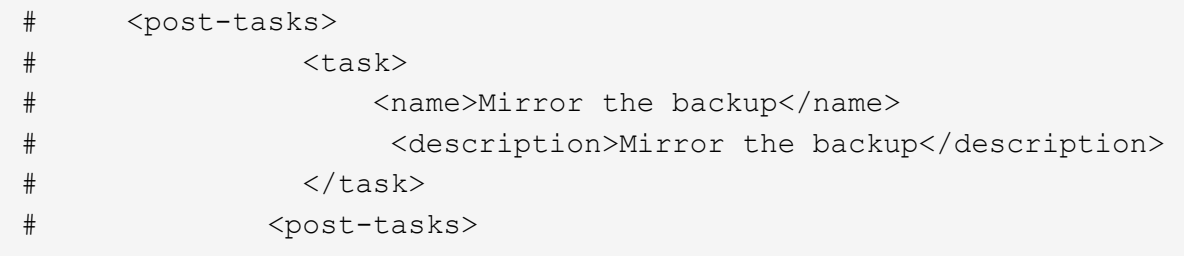

clustered Data ONTAP を使用している場合のポストプロセスタスクの仕様構造の例を次に示します。

```
# <task-specification>
# <post-tasks>
# <task>
# <name>"Vault the backup for cDOT"</name>
# <parameter>
# <name>SNAPSHOT_LABEL</name>
# <value>TST</value>
# </parameter>
# </task>
# </post-tasks>
# </task-specification>
# </preposttask-specification>
```
ポストプロセスタスク仕様を使用して **qtree** をバックアップする

SnapManager for Oracle では、 Windows 環境でバックアップ処理が行われたあとに、 スクリプトを使用して qtree をバックアップできます。

- 1. タスク仕様 XML ファイルを作成します。
- 2. XML ファイルで、入力パラメータとしてスクリプト名を入力します。
- 3. タスク仕様 XML ファイルを保存します。
- 4. 次のコマンドを使用して、セカンダリストレージへのデータベースの保護されたバックアップを作成しま す。

保護されたバックアップを作成する際には、 -taskspec オプションのあとに保存されたタスク仕様 XML ファイルの完全なパスを指定する必要があります。

例: smodbackup create -profile test\_profile-full-one-taskspec 「 C : \\mirror\\snapvault.xml 」

Data ONTAP 7-Mode を使用している場合のポストプロセスタスクの仕様構造の例を次に示します。

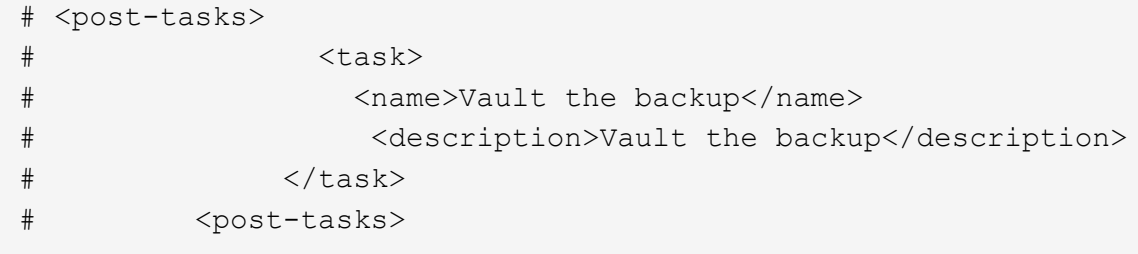

clustered Data ONTAP を使用している場合のポストプロセスタスクの仕様構造の例を次に示します。

```
# <task-specification>
# <post-tasks>
# <task>
# <name>"Vault the backup for cDOT"</name>
# <parameter>
# <name>SNAPSHOT_LABEL</name>
# <value>TST</value>
# </parameter>
# </task>
# </post-tasks>
# </task-specification>
# </preposttask-specification>
```
Copyright © 2023 NetApp, Inc. All Rights Reserved. Printed in the U.S.このドキュメントは著作権によって保 護されています。著作権所有者の書面による事前承諾がある場合を除き、画像媒体、電子媒体、および写真複 写、記録媒体、テープ媒体、電子検索システムへの組み込みを含む機械媒体など、いかなる形式および方法に よる複製も禁止します。

ネットアップの著作物から派生したソフトウェアは、次に示す使用許諾条項および免責条項の対象となりま す。

このソフトウェアは、ネットアップによって「現状のまま」提供されています。ネットアップは明示的な保 証、または商品性および特定目的に対する適合性の暗示的保証を含み、かつこれに限定されないいかなる暗示 的な保証も行いません。ネットアップは、代替品または代替サービスの調達、使用不能、データ損失、利益損 失、業務中断を含み、かつこれに限定されない、このソフトウェアの使用により生じたすべての直接的損害、 間接的損害、偶発的損害、特別損害、懲罰的損害、必然的損害の発生に対して、損失の発生の可能性が通知さ れていたとしても、その発生理由、根拠とする責任論、契約の有無、厳格責任、不法行為(過失またはそうで ない場合を含む)にかかわらず、一切の責任を負いません。

ネットアップは、ここに記載されているすべての製品に対する変更を随時、予告なく行う権利を保有します。 ネットアップによる明示的な書面による合意がある場合を除き、ここに記載されている製品の使用により生じ る責任および義務に対して、ネットアップは責任を負いません。この製品の使用または購入は、ネットアップ の特許権、商標権、または他の知的所有権に基づくライセンスの供与とはみなされません。

このマニュアルに記載されている製品は、1つ以上の米国特許、その他の国の特許、および出願中の特許によ って保護されている場合があります。

権利の制限について:政府による使用、複製、開示は、DFARS 252.227-7013(2014年2月)およびFAR 5252.227-19(2007年12月)のRights in Technical Data -Noncommercial Items(技術データ - 非商用品目に関 する諸権利)条項の(b)(3)項、に規定された制限が適用されます。

本書に含まれるデータは商用製品および / または商用サービス(FAR 2.101の定義に基づく)に関係し、デー タの所有権はNetApp, Inc.にあります。本契約に基づき提供されるすべてのネットアップの技術データおよび コンピュータ ソフトウェアは、商用目的であり、私費のみで開発されたものです。米国政府は本データに対 し、非独占的かつ移転およびサブライセンス不可で、全世界を対象とする取り消し不能の制限付き使用権を有 し、本データの提供の根拠となった米国政府契約に関連し、当該契約の裏付けとする場合にのみ本データを使 用できます。前述の場合を除き、NetApp, Inc.の書面による許可を事前に得ることなく、本データを使用、開 示、転載、改変するほか、上演または展示することはできません。国防総省にかかる米国政府のデータ使用権 については、DFARS 252.227-7015(b)項(2014年2月)で定められた権利のみが認められます。

#### 商標に関する情報

NetApp、NetAppのロゴ、<http://www.netapp.com/TM>に記載されているマークは、NetApp, Inc.の商標です。そ の他の会社名と製品名は、それを所有する各社の商標である場合があります。